## **Лабораторна робота №5. Застосування списків доступу на обладнанні Cisco.**

*Метою даної лабораторної роботи* є налагодження стандартних списків доступу на маршрутизаторах Cisco і знайомство з розширеними списками доступу.

*Завдання на лабораторну роботу*

Отримати наступні практичні навички:

• Зіставлення інтерфейсу маршрутизатора деякої групи доступу

(Ip access-group);

• Створення списків доступу дозволяють або перешкоджають передачі даних між вузлами мережі (access-list).

## **Хід роботи:**

- 1. Зібрати схему мережі з наступних елементів:
- Комутатори S1, S2, S3  $(3 \text{ mr.})$ ;
- Маршрутизатори R1, R2, R3  $(3 \text{ mr.})$ ;
- Персональні комп'ютери PC1, PC2, PC3 (3 шт.);
- Схема мережі представлена на рис.5.

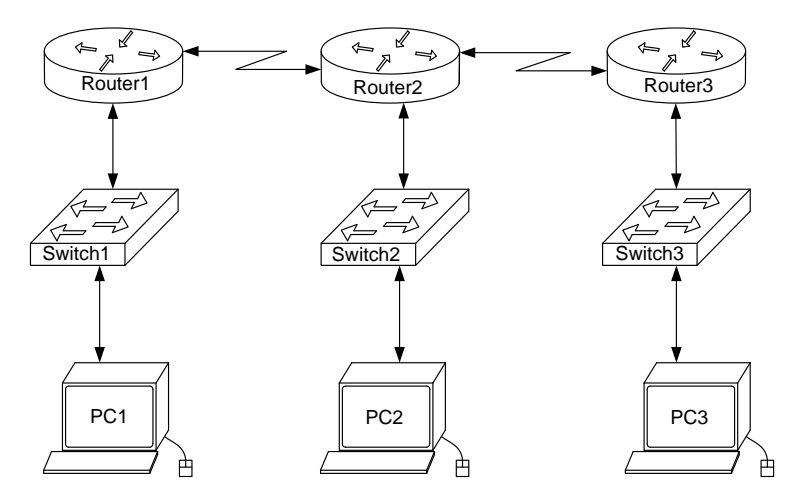

*Рис.5. Схема мережі*

2. Задати для всіх вузлів мережі IP адреси.

3. Налаштувати динамічну маршрутизацію між усіма вузлами мережі.

4. Виявити можливість пересилки даних по протоколу IP між будь-якими об'єктами мереж.

5. Розробити та застосувати на маршрутизаторах списки доступу.

Заборонити маршрутизаторам R0 і R2 обмінюватися ICMP-пакетами по послідовному мережному інтерфейсу.

Для маршрутизатора R3 створимо і застосуємо стандартний список доступу.

*Router(config)#ip access-list standard FROM-R1*

де *FROM-R1* – назва списку доступу, який створений для унеможливлення отримання ІСМР-пакету від маршрутизатору R1.

Далі, пострічковими командами наповнюємо список доступу правилами. Правила виконуються по одному, зверху вниз. Тому більш деталізовані правила пишуться зверху списку, а більш загальні – знизу.

*Router(config-std-nacl)#deny 10.10.12.0 0.0.0.255 Router(config-std-nacl)#permit any*

де *deny* і *permit* – заборонити і дозволити відповідно.

Перше правило блокує всі ІР-пакети в яких в джерелом виступає хост з мережі 10.10.12.0 255.255.255.0 (в правилі вказується дзеркальна або "wildcard"- маска 0.0.0.255). Друге правило відміняє неявне правило за замовчуванням, яке автоматично створюється останнім і звучить як *deny any (заборонити будь-який).*  Тому передостаннім (другим) правилом, в даному випадку, виступає дозвільне *permit any (дозволити будь-який),* що дозволяє проходженню через інтерфейс маршрутизатора всіх ІР-пакетів окрім тих, які вказані в першому правилі.

Наступна дія – застосувати список доступу до відповідного інтерфейсу.

*Router(config)#int se2/0 Router(config-if)#ip access-group FROM-R1 in*

де *se2/0* –інтерфейс до якого застосовують список доступу, *ip access-group FROM-R1* –команда для застосування відповідного списку доступу до інтерфейсу, *in* –вказівник який показує, що правила застосовуються лишу для вхідного трафіку (можливі варіанти: in – для вхідного, out – для вихідного).

6. Для маршрутизатора R1 створимо і застосуємо розширений список доступу. Розширені списки доступу мають значно більше можливостей ніж стандартні і дозволяють блокувати не тільки ІР-пакети, а й окремі протоколи і порти.

*Router(config)#ip access-list extended FROM-R3*

де *FROM-R3* – назва списку доступу, який створений для унеможливлення отримання ІСМР-пакету від маршрутизатору R3.

Далі, пострічковими командами наповнюємо список доступу правилами.

*Router(config-std-nacl)#deny icmp host 10.10.23.2 host 10.10.12.1 Router(config-std-nacl)#permit ip any any*

де *deny* і *permit* – заборонити і дозволити відповідно.

Перше правило блокує всі ICMP-пакети в яких в джерелом виступає хост з мережі 10.10.23.2 а пунктом призначення хост 10..10.12.1. Друге правило відміняє неявне правило за замовчуванням, яке автоматично створюється останнім і звучить як *deny any.* Тому передостаннім (другим) правилом, в даному випадку, виступає дозвільне *permit ip any any,* що дозволяє проходженню через інтерфейс маршрутизатора всіх ІР-пакетів окрім тих, які вказані в першому правилі. Зверніть увагу, що на відміну від попереднього списку доступу в розширеному передостаннє правило містить вказівку на протокол *ІР* і два слова *any* (дозволити будь-які ір-пакети від будь-якого джерела до будь-якого пункту призначення).

Наступна дія – застосувати список доступу до відповідного інтерфейсу.

*Router(config)#int se2/0 Router(config-if)#ip access-group FROM-R3 in*

7. Заборонити комп'ютерам РС1 і РС3 обмінюватися ICMP-пакетами по інтерфейсу Ethernet.

По аналогії з попереднім пунктом застосуємо розширені списки доступу для маршрутизаторів R1 I R2.

Для R1:

*Router(config)#ip access-list extended NO-PING-PC1 Router(config-std-nacl)#deny icmp host 192.168.10.10 host 192.168.20.10 Router(config-std-nacl)#permit ip any any*

*Router(config)#int fa0/0 Router(config-if)#ip access-group NO-PING-PC1 in*

Для R2: *Router(config)#ip access-list extended NO-PING-PC2 Router(config-std-nacl)#deny icmp host 192.168.20.10 host 192.168.10.10 Router(config-std-nacl)#permit ip any any Router(config)#int fa0/0 Router(config-if)#ip access-group NO-PING-PC2 in*

8. Переключившись в «Режим симуляції» розглянути і пояснити процес обміну даними по протоколу RIP (в разі динамічної маршрутизації) між пристроями (виконавши команду Ping з одного комп'ютера на інший). Детальне пояснення включити в звіт.

Структура звіту по роботі:

• Титульна сторінка;

• Завдання;

• Топологічна схема мережі:

Вказати на схемі найменування вузлів мережі, адреси та типи мережевих інтерфейсів. • Хід роботи:

Даний розділ складається з послідовного опису значущих виконуваних кроків (із зазначенням їх суті) і копій екранів (повинна бути видна набрана команда і реакція системи, якщо вона є).

• Зміни обладнання;

Привести значущі фрагменти конфігураційних файлів (startup-config) для комутаторів і маршрутизаторів Cisco, пояснити значення команд.

• Висновки